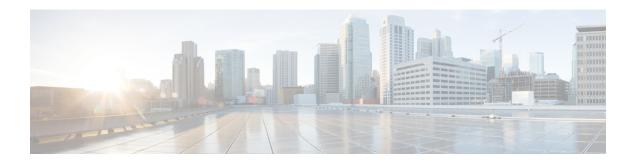

## **Graceful Shutdown Support for OSPFv3**

This feature provides the ability to temporarily shut down an Open Shortest Path First version 3 (OSPFv3) process or interface in the least disruptive manner, and to notify its neighbors that it is going away. A graceful shutdown of a protocol can be initiated on all OSPFv3 interfaces or on a specific interface.

- Information About Graceful Shutdown Support for OSPFv3, on page 1
- How to Configure Graceful Shutdown Support for OSPFv3, on page 1
- Configuration Examples for Graceful Shutdown Support for OSPFv3, on page 5
- Additional References for Graceful Shutdown Support for OSPFv3, on page 6
- Feature Information for Graceful Shutdown Support for OSPFv3, on page 7

## Information About Graceful Shutdown Support for OSPFv3

## **OSPFv3 Graceful Shutdown**

The Graceful Shutdown for OSPFv3 feature provides the ability to temporarily shut down the OSPFv3 protocol in the least disruptive manner and to notify its neighbors that it is going away. All traffic that has another path through the network will be directed to that alternate path. A graceful shutdown of the OSPFv3 protocol can be initiated using the **shutdown** command in router configuration mode or in address family configuration mode.

This feature also provides the ability to shut down OSPFv3 on a specific interface. In this case, OSPFv3 will not advertise the interface or form adjacencies over it; however, all of the OSPFv3 interface configuration will be retained. To initiate a graceful shutdown of an interface, use the **ipv6 ospf shutdown** or the **ospfv3 shutdown** command in interface configuration mode.

## **How to Configure Graceful Shutdown Support for OSPFv3**

## Configuring Graceful Shutdown of the OSPFv3 Process

#### **SUMMARY STEPS**

- 1. enable
- 2. configure terminal

- **3.** Do one of the following:
  - ipv6 router ospf process-id
  - router ospfv3 process-id
- 4. shutdown
- **5**. end
- **6.** Do one of the following:
  - show ipv6 ospf [process-id]
  - show ospfv3 [process-id]

### **DETAILED STEPS**

#### **Procedure**

|        | Command or Action                  | Purpose                                                |  |
|--------|------------------------------------|--------------------------------------------------------|--|
| Step 1 | enable                             | Enables privileged EXEC mode.                          |  |
|        | Example:                           | • Enter your password if prompted.                     |  |
|        | Device> enable                     |                                                        |  |
| Step 2 | configure terminal                 | Enters global configuration mode.                      |  |
|        | Example:                           |                                                        |  |
|        | Device# configure terminal         |                                                        |  |
| Step 3 | Do one of the following:           | Enables OSPFv3 routing and enters router configuration |  |
|        | • ipv6 router ospf process-id      | mode.                                                  |  |
|        | • router ospfv3 process-id         |                                                        |  |
|        | Example:                           |                                                        |  |
|        | Device(config)# ipv6 router ospf 1 |                                                        |  |
|        | Example:                           |                                                        |  |
|        | Device(config)# router ospfv3 101  |                                                        |  |
| Step 4 | shutdown                           | Shuts down the selected interface.                     |  |
|        | Example:                           |                                                        |  |
|        | Device(config-router)# shutdown    |                                                        |  |
| Step 5 | end                                | Returns to privileged EXEC mode.                       |  |
|        | Example:                           |                                                        |  |
|        | Device(config-router)# end         |                                                        |  |
| Step 6 | Do one of the following:           | (Optional) Displays general information about OSPFv3   |  |
|        | • show ipv6 ospf [process-id]      | routing processes.                                     |  |
|        | • show ospfv3 [process-id]         |                                                        |  |
|        | Example:                           |                                                        |  |

| Command or Action      | Purpose |
|------------------------|---------|
| Device# show ipv6 ospf |         |
| Example:               |         |
| Device# show ospfv3    |         |

## Configuring Graceful Shutdown of the OSPFv3 Process in Address-Family Configuration Mode

#### **SUMMARY STEPS**

- 1. enable
- 2. configure terminal
- **3.** router ospfv3 [process-id]
- 4. address-family ipv6 unicast [vrf vrf-name]
- 5. shutdown
- 6 end
- **7. show ospfv3** [process-id]

### **DETAILED STEPS**

#### **Procedure**

|        | Command or Action                          | Purpose                                                   |  |
|--------|--------------------------------------------|-----------------------------------------------------------|--|
| Step 1 | enable                                     | Enables privileged EXEC mode.                             |  |
|        | Example:                                   | • Enter your password if prompted.                        |  |
|        | Device> enable                             |                                                           |  |
| Step 2 | configure terminal                         | Enters global configuration mode.                         |  |
|        | Example:                                   |                                                           |  |
|        | Device# configure terminal                 |                                                           |  |
| Step 3 | router ospfv3 [process-id]                 | Enables router configuration mode for the IPv6 address    |  |
|        | Example:                                   | family.                                                   |  |
|        | Device(config)# router ospfv3 1            |                                                           |  |
| Step 4 | address-family ipv6 unicast [vrf vrf-name] | Enters IPv6 address family configuration mode for OSPFv3. |  |
|        | Example:                                   |                                                           |  |
|        | Device(config-router)#address-family ipv6  |                                                           |  |
| Step 5 | shutdown                                   | Shuts down the selected interface.                        |  |
|        | Example:                                   |                                                           |  |

|        | Command or Action                  | Purpose                                              |
|--------|------------------------------------|------------------------------------------------------|
|        | Device(config-router-af)# shutdown |                                                      |
| Step 6 | end                                | Returns to privileged EXEC mode.                     |
|        | Example:                           |                                                      |
|        | Device(config-router-af)# end      |                                                      |
| Step 7 | show ospfv3 [process-id]           | (Optional) Displays general information about OSPFv3 |
|        | Example:                           | routing processes.                                   |
|        | Device# show ospfv3                |                                                      |

## Configuring OSPFv3 Graceful Shutdown of the OSPFv3 Interface

### **SUMMARY STEPS**

- 1. enable
- 2. configure terminal
- **3. interface** *type number*
- **4.** Do one of the following:
  - · ipv6 ospf shutdown
  - · ospfv3 shutdown
- 5. end
- **6. show ospfv3** *process-id* [area-id] [address-family] [ **vrf** {vrf-name | \* }] **interface** [type number] [**brief**]

#### **DETAILED STEPS**

#### **Procedure**

|        | Command or Action          | Purpose                                                      |
|--------|----------------------------|--------------------------------------------------------------|
| Step 1 | enable                     | Enables privileged EXEC mode.                                |
|        | Example:                   | • Enter your password if prompted.                           |
|        | Device> enable             |                                                              |
| Step 2 | configure terminal         | Enters global configuration mode.                            |
|        | Example:                   |                                                              |
|        | Device# configure terminal |                                                              |
| Step 3 | interface type number      | Configures an interface type and number and enters interface |
|        | Example:                   | configuration mode.                                          |

|        | Command or Action                                                                                                    | Purpose                                                                                                    |
|--------|----------------------------------------------------------------------------------------------------|----------------------------------------------------------------------------------------------------|
|        | Device(config)# interface GigabitEthernet                                                                                                    |                                                                                                    |
| Step 4 | Do one of the following:  • ipv6 ospf shutdown  • ospfv3 shutdown  Example:  Device(config-if)# ipv6 ospf shutdown  Example:  Device(config-if)# ospfv3 process-id ipv6 shutdown | Initiates an OSPFv3 protocol graceful shutdown at the interface level.  • When the <b>ipv6 ospf shutdown</b> interface command is entered, the interface on which it is configured sends a link-state update advising its neighbors that is going down, which allows those neighbors to begin routing OSPFv3 traffic around this device. |
| Step 5 | end Example:                                                                                                    | Returns to privileged EXEC mode.                                                                                                    |
| Step 6 | Device(config-if) # end  show ospfv3 process-id [area-id] [address-family] [                                                                                                    | (Optional) Displays OSPFv3-related interface information.                                                                                                    |
| orch o | vrf {vrf-name  * }] interface [type number] [brief]  Example:                                                                                                    | (Optional) Displays OSI I vo-letated interface information.                                                                                                    |
|        | Device# show ospfv3 1 interface                                                                                                    |                                                                                                    |

# Configuration Examples for Graceful Shutdown Support for OSPFv3

## **Example: Configuring Graceful Shutdown of the OSPFv3 Process**

The following example shows how to configure graceful shutdown of the OSPFv3 process in IPv6 router OSPF configuration mode configuration mode:

```
ipv6 router ospf 6
router-id 10.10.10.10
shutdown
```

The following example shows how to configure graceful shutdown of the OSPFv3 process in router OSPFv3 configuration mode:

```
!
router ospfv3 1
shutdown
!
address-family ipv6 unicast
exit-address-family
```

The following example shows how to configure graceful shutdown of the OSPFv3 process in address-family configuration mode:

```
!
router ospfv3 1
!
address-family ipv6 unicast
shutdown
exit-address-family
```

## **Example: Configuring Graceful Shutdown of the OSPFv3 Interface**

The following example shows how to configure graceful shutdown of the OSPFv3 interface using the **ipv6** ospf shutdown command:

```
! interface Serial2/1 no ip address ipv6 enable ipv6 ospf 6 area 0 ipv6 ospf shutdown serial restart-delay 0 end
```

The following example shows how to configure graceful shutdown of the OSPFv3 interface using the **ospfv3 shutdown** command:

```
! interface Serial2/0 ip address 10.10.10.10 255.255.255.0 ip ospf 1 area 0 ipv6 enable ospfv3 shutdown ospfv3 1 ipv6 area 0 serial restart-delay 0 and
```

## Additional References for Graceful Shutdown Support for OSPFv3

#### **Related Documents**

| Related Topic      | Document Title                               |
|--------------------|----------------------------------------------|
| Configuring OSPF   | "Configuring OSPF"                           |
| OSPF commands      | Cisco IOS IP Routing: OSPF Command Reference |
| Cisco IOS commands | Cisco IOS Master Command List, All Releases  |

#### **Technical Assistance**

| Description                                                                                                    | Link |
|----------------------------------------------------------------------------------------------------|------|
| The Cisco Support and Documentation website provides online resources to download documentation, software, and tools. Use these resources to install and configure the software and to troubleshoot and resolve technical issues with Cisco products and technologies. Access to most tools on the Cisco Support and Documentation website requires a Cisco.com user ID and password. |      |

## Feature Information for Graceful Shutdown Support for OSPFv3

The following table provides release information about the feature or features described in this module. This table lists only the software release that introduced support for a given feature in a given software release train. Unless noted otherwise, subsequent releases of that software release train also support that feature.

Use Cisco Feature Navigator to find information about platform support and Cisco software image support. To access Cisco Feature Navigator, go to <a href="https://www.cisco.com/go/cfn">www.cisco.com/go/cfn</a>. An account on Cisco.com is not required.

Table 1: Feature Information for Graceful Shutdown Support for OSPFv3

| Feature Name                            | Releases                    | Feature Information                                                                                                    |  |
|-----------------------------------------|-----------------------------|----------------------------------------------------------------------------------------------------|--|
| Graceful Shutdown<br>Support for OSPFv3 | Cisco IOS XE<br>Release 3.8 | This feature provides the ability to temporarily shut down an Open Shortest Path First version 3 (OSPFv3) process or interface in the least disruptive manner, and to notify its neighbors that it is going away. |  |
|                                         |                             | A graceful shutdown of a protocol can be initiated on all OSPFv3 interfaces or on a specific interface.                                                                                                    |  |
|                                         |                             | The following commands were introduced:                                                                                                    |  |
|                                         |                             | • ipv6 ospf shutdown                                                                                                    |  |
|                                         |                             | • ospfv3 shutdown                                                                                                    |  |
|                                         |                             | • shutdown (router ospfv3)                                                                                                    |  |

Table 2: Feature Information for Graceful Shutdown Support for OSPFv3

| Feature Name                         | Releases                  | Feature Information          |
|--------------------------------------|---------------------------|------------------------------|
| Graceful Shutdown Support for OSPFv3 | Cisco IOS XE Release 17.4 | This feature was introduced. |

Feature Information for Graceful Shutdown Support for OSPFv3